## Apple iPhone 8 Plus Pošta SiOL nastavitve

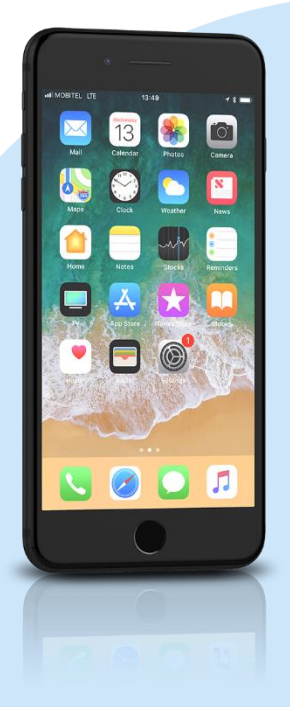

- **Settings** 
	- Accounts & Passwords

Accounts

- Add account
	- Other
		- Add Mail Account
			- Name: [vaše ime]
			- Email: [vaš elektronski naslov]
			- Password: [vaše geslo za SiOL]\*
			- **Description: SiOL**
			- Next
			- **· Izberemo IMAP**
			- Name: [vaše ime]
			- Email: [vaš elektronski naslov]
			- **Description: SiOL**
			- **Incoming mail server** 
				- Host name: pop.siol.net\*\*
				- Username: [vaše SiOL uporabniško ime]
				- Password: [vaše geslo za SiOL]\*
			- Outgoing mail Server
				- Host name: mail.siol.net\*\*
				- Username: [vaše uporabniško ime za SiOL]\*\*
				- Password: [vaše uporabniško ime za SiOL]\*\*
			- Save
		- **Izberete ustvarjeni SiOL račun** 
			- **SMTP** 
				- Mail.siol.net
					- Use SSL: vključeno
				- **Server Port: 465**
- \* Nastavitve veljajo za **Pošto SiOL**. Označene podatke za druge e-naslove, preverite pri svojem ponudniku e-poštnih storitev. \*\* Nastavitve veljajo za **Pošto SiOL**.
	- V primeru, da nimate pošte SiOL, nastavitve odhodnega strežnika preverite pri ponudniku svoje e-pošte (Telemach, T-2, Amis,…).

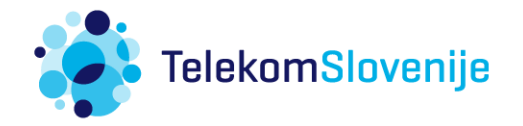